## Schulverpflegung – Ein Leitfaden für Eltern

Grundsätzliche Informationen zur Mittagsverpflegung am Standort **Orken** finden Sie hier: [https://www.sparkasse](https://www.sparkasse-neuss.de/de/home/service/schulverpflegung.html)[neuss.de/de/home/service/schulverpflegung.html](https://www.sparkasse-neuss.de/de/home/service/schulverpflegung.html)**<sup>1</sup>** .

## **Bankkarte**

Die Identifikation der Schülerinnen und Schüler an der Essensausgabe der Mensa erfolgt mit einer Bankkarte. Diese Bankkarte erhalten Sie für Jugendliche bei den meisten Banken kostenfrei. Jugendkonten können z.B. bei der Sparkasse Neuss über folgenden Link beantragt werden: www.sparkasse-neuss.de/jugendkonto. Andere Banken sind **))** ebenfalls möglich. Die Bankkarte muss eine Kontaktlos-Funktion haben. Zu erkennen an diesem Symbol auf der Karte: Achten Sie bei der Eröffnung des Kontos bei Ihrer Bank darauf, dass die Kontaktlos-Funktion erlaubt ist.

Sobald Sie die Karte von der Bank per Post erhalten haben, müssen Sie noch die zur Sicherheit vorhandene Transportsperre aufheben. Diese hebt sich bei der Verwendung der Karte mit der PIN auf. In der Praxis hat sich bewährt, dass Sie mit der Karte einmalig zum Bankautomaten gehen und dort eine Einzahlung/Auszahlung vornehmen. Wichtig ist, dass Sie eine Tätigkeit machen, die die Eingabe der PIN-Nummer erfordert. Erst jetzt ist die Karte lesbar für die Kontaktlos-Funktion in der Mensa. Bei Problemen mit der Karte sprechen Sie bitte Ihre Bank direkt an.

## **Registrierung in der Mensa**

Zur Registrierung in dem System der Schulverpflegung wird die Kartennummer aus der Karte ausgelesen. Dazu legt Ihr Kind die Karte in der Mensa auf das Lesegerät und wartet kurz ab. Sobald die Karte erkannt wurde, erhält Ihr Kind einen Bon mit der Registrierungsbestätigung. Dort finden Sie die Zugangsdaten zur Schulverpflegung (siehe Beispiel).

Im Alltag legen die Kinder zu jeder Mahlzeit die Bankkarte auf das Lesegerät. Das System informiert das Mensapersonal über das gewählte Menü. Die Ausgabe des Essens ist nur gegen Vorzeigen der Bankkarte möglich.

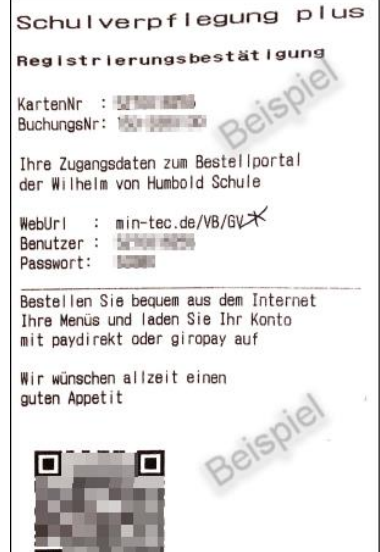

## **Anmeldung in Internetportal**

**.** 

Nutzen Sie den QR-Code auf dem Bon, um die Internetseite der Schulverpflegung zu öffnen. Dort folgen Sie den Anweisungen auf der Seite und schließen die Registrierung ab. Die Bestellseiten der jeweiligen Schule sind auch über den Internetauftritt der Sparkasse Neuss zu erreichen (www.sparkasse-neuss.de/schulverpflegung).

Für den Standort Orken: Im Portal der Schulverpflegung laden Sie jetzt bitte – und auch zukünftig – das Konto mit Guthaben auf. Dazu stehen Ihnen verschiedene Möglichkeiten zur Verfügung. Sobald Sie Guthaben aufgeladen haben, können Sie die Menüs bestellen. Am Standort Parkstraße bezahlen die Kinder das Essen in bar.

 $1$  Die auf der Internetseite beschriebenen Verfahren weichen jedoch zum Teil von der Umsetzung des Caterers bei uns ab

Achten Sie bitte auf eine rechtzeitige Bestellung. Die Vorbestellung des Essens ist ausschließlich über das Internet möglich - nicht über das Bestellterminal in der Schule. Eine krankheitsbedingte Stornierung des Mittagessens in Orken ist z.B. laut Catering-Unternehmen leider nur bis 11 Uhr am Vortag möglich. Der Essensbon kann in der Schule nicht ausgedruckt werden. Spontankäufe ohne Vorbestellung sind nicht möglich.

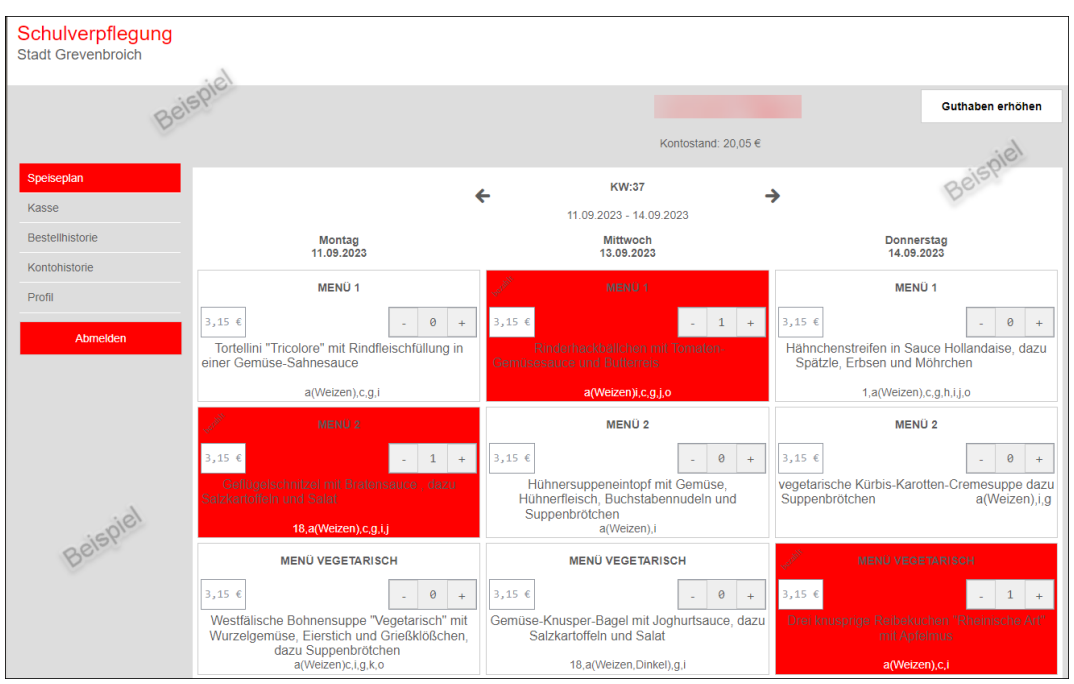

Beispiel des Internetportals mit gewählten Menüs

Bei Problemen und Fragen zur Bankkarte wenden Sie sich bitte direkt an Ihre Bank. Für andere Fragen steht das Sekretariat Ihnen gern zu Seite. Motivieren Sie Ihre Kinder sich direkt an die Damen der Mensa oder das Sekretariat zu wenden, wenn es Probleme gibt oder die Karte mal vergesse wurde.

Stand 11.09.2023